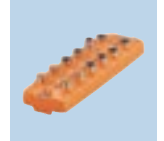

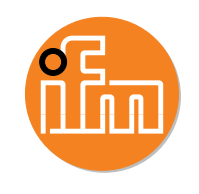

The PerformanceLine IO-Link masters (AL14xx) provide an output current rating of 2A. The user can configure ports 1...4 as A or B types and factory default is type A.

For easy testing, modify the ports using LRDevice configuration software.

Note: The PLC overwrites this configuration when connected via most fieldbus modules (EIP, ProfiNet, EtherCAT, etc.).

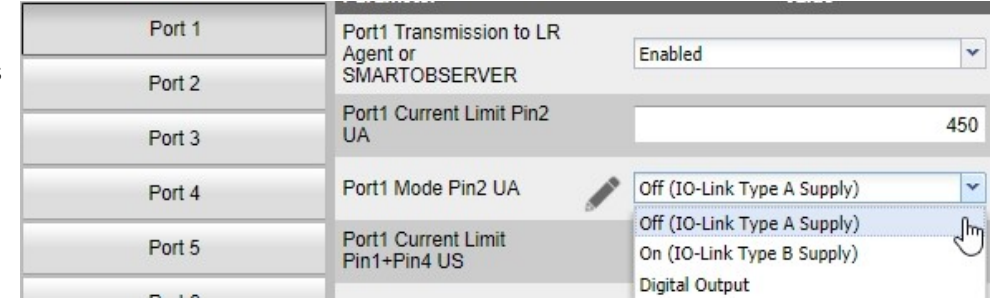

Using TIA Portal, select IO-Link Master Proxy and open the Properties tab.

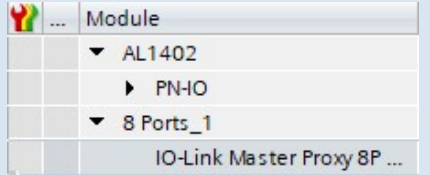

Modify each port by selecting Module parameters > Mode Pin2 (Actuator Supply UA).

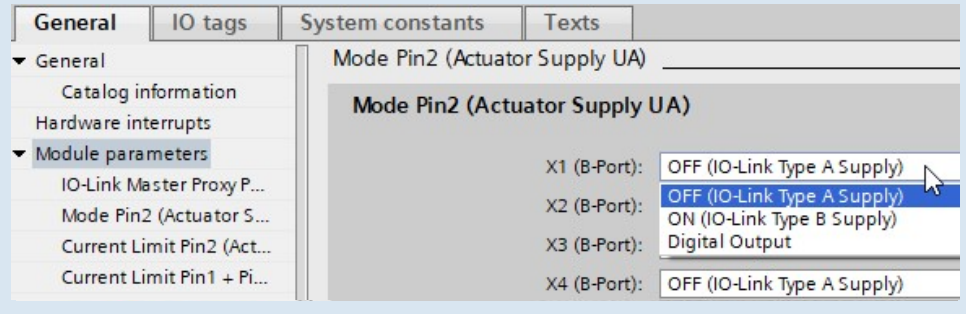

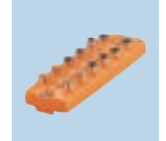

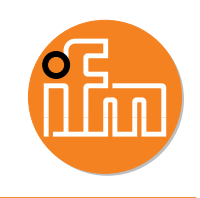

Current control can be set for all ports. Note that ports 5...8 are type A only. The sensor power current limit is the threshold unless the port is set to type B.

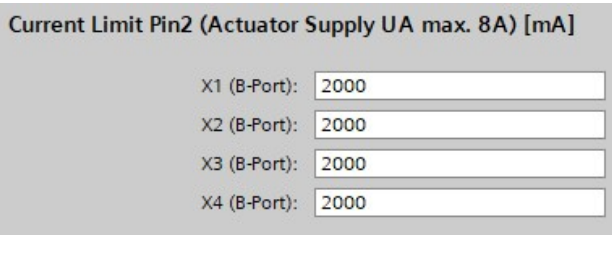

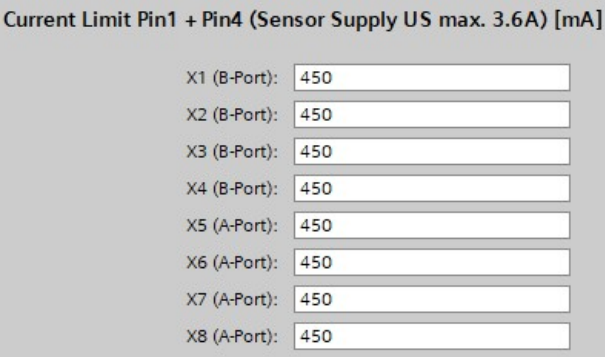

Fail Safe mode can be set for AUX power. If the fieldbus communication fails, the master retains these mode settings.

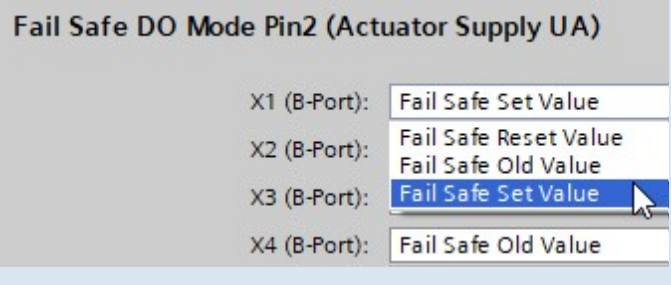

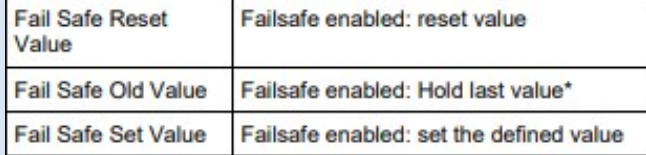

 $\star$  Factory settings